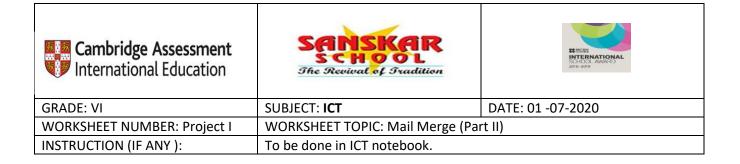

## PROJECT I

# Prepare a list (Data source) of your friends. Using mail merge feature, create an invitation letter and invite them on your **Brother's Wedding**

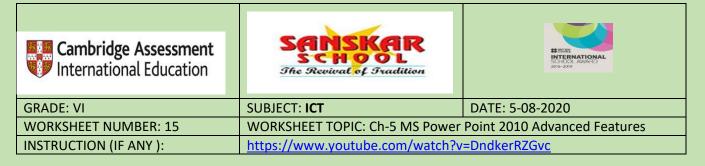

#### **Ch-5 MS Power Point 2010 Advanced Features**

#### Q1. State the difference between:

### **1. Slide Transition and Slide Animation**

<u>A slide transition</u> is the visual effect that occurs when we move from one slide to the next during a presentation. We can control the speed, add sound, and customize the look of transition effects.

<u>A Slide animations</u> are similar to transitions, but they are applied to individual elements on a single slide—a title, chart, image, or individual bullet point.

#### 2. Template and Theme

<u>Theme</u>: It is a blank presentation with already designed colors and graphics for the slides.

<u>Template: It</u> is a facility which provides ideas for the presentation through suggested content and layout.

#### 3. Notes Page Master and Slide Master

<u>Slide Master:</u> The Slide Master is a part of the presentation template. It controls the overall formatting and object placement for the presentation. <u>Note Page Master:</u> Note master option in Presentation views group of the view tab. whatever changes we can make in slide master, can also be done in Notes Master.

#### 4. Merge cells and spilt cells

<u>Merge cells</u>: Merge cells is a feature that allows you to join many cells in a table into one cell.

<u>Spilt cells:</u> Split cells on the other hand is a feature that allow you to divide a single column or row into more rows especially if you would like to fix some data in between the existing rows or columns.

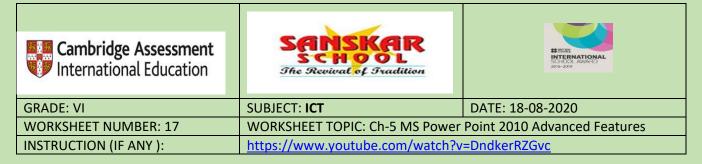

#### **Ch-5 MS Power Point 2010 Advanced Features**

#### Fill in the blanks:

- 1. <u>Animation</u> refers to the special effects added to the objects and text in a presentation.
- 2. <u>Handouts</u> is the material given to the audience during a presentation,.
- 3. <u>Photo album</u> is a newly created Power Point presentation containing photographs.
- Theme is a blank presentation with already designed colors and graphics for the slides.
- 5. <u>Notes page view</u> display the speaker notes for each slide.
- 6. <u>Charts</u> are used to display or analyse data in the pictorial format.
- 7. <u>Hyperlinks</u> create a link to a slide, a web page, an email or any other program.
- 8. Slides can be <u>reused</u> from an existing presentation.
- QII. A. State whether true or false.
- 1. For every photo album, a new presentation is created. T
- 2. You cannot reuse slides from another presentation. F
- 3. By using a hyperlink the text is created as a link to open some other

file or a website. T

4. You can animate the objects present on the slide by using Slide Master. F

5. Notes master helps you to advance your slide by using either mouse-click or automatically after an interval of a few seconds. **F** 

QIII. Match the following.

| 1. Handouts       | <ul><li>a. link to a slide, a web page, an email or any</li><li>other program. (2)</li></ul> |
|-------------------|----------------------------------------------------------------------------------------------|
| 2. Hyperlink      | b. A menu where Table option is present. (4)                                                 |
| 3. Animations     | c. An option with which slides can be picked                                                 |
|                   | from another presentation (5)                                                                |
| 4. Insert         | d. The reading material given to the audience                                                |
|                   | during the presentation. (1)                                                                 |
| 5. Reusing Slides | e. Special effects that are added in a presentation. (3)                                     |